# **FINGERPRINT STANDALONE**

# **ACCESS CONTROL**

# User manual

V1.2

Please check this manual carefully before use

### **Wiring Diagram**

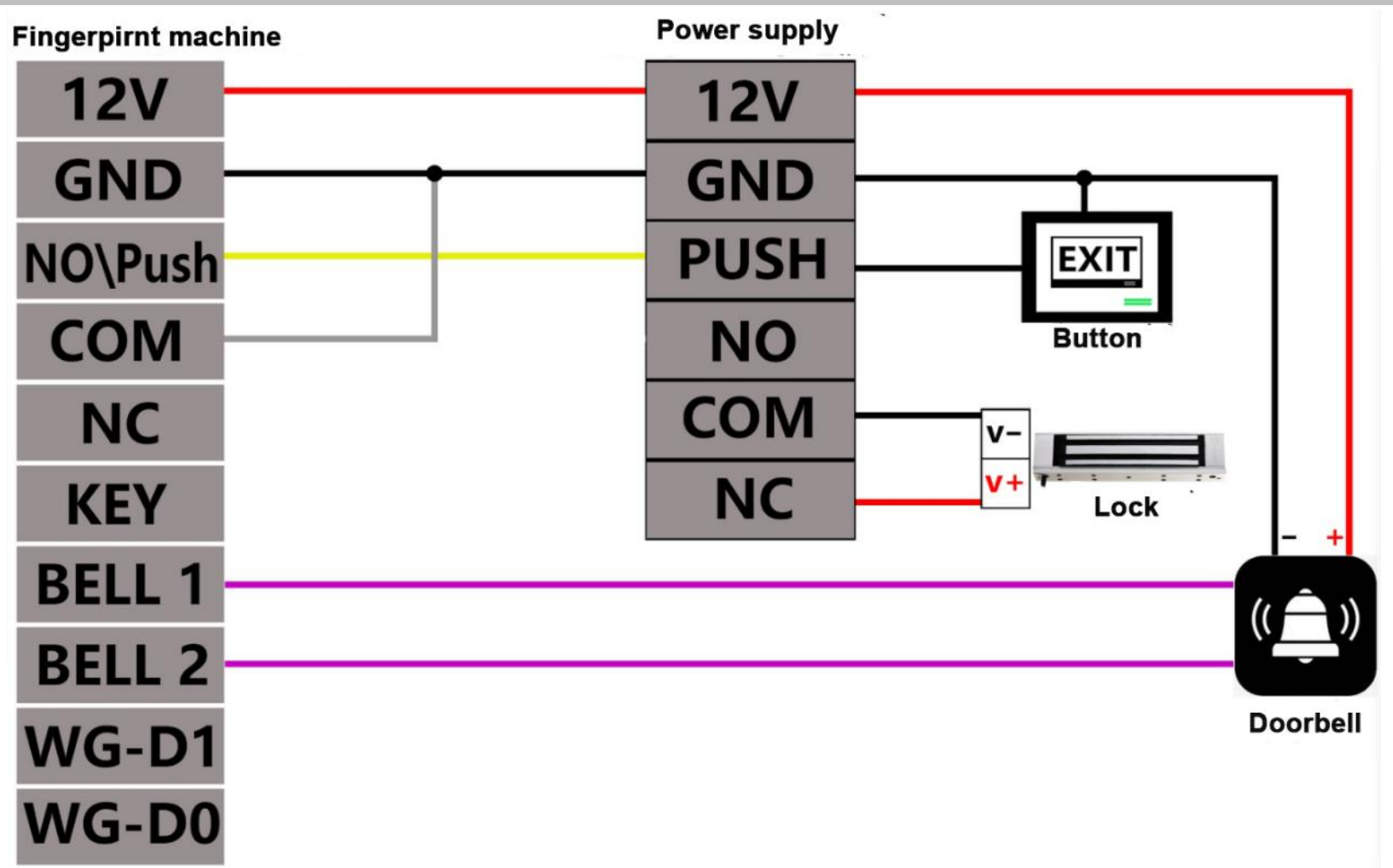

#### **★ Notice:**

1.The initial admin.password is123456, we suggest to reset the password before it begin to work.

- 2.Please use 12V/3A or 12V/5A professional access control power supply, and according to the wiring diagram to wiring.
- 3. If need to work with automatically door, the door signal port link with machine COM and NO\PUSH port
- 4.An authorized open door card cannot be registered as a master card

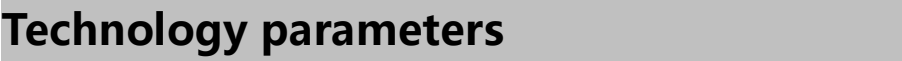

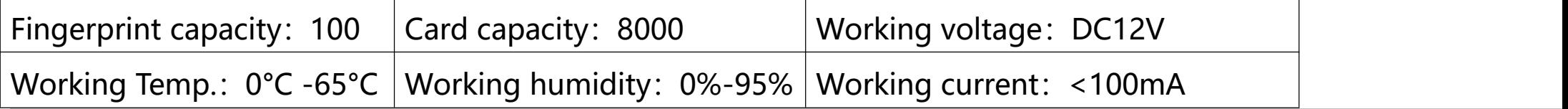

## **Machine operation steps**

**Initial admin. password:123456 ; 【**#**】**Confirm key **【】**Doorbell key/\* key

**【Verify password】press 123456+# to confirm, fast press key 2** 

## times and back to standby mode

**1. Add fingerprint:**  $\#$   $\#$  Admin. Password:123456  $\#$  S press 1 fingerprint 3 times  $\#$ 

**2. Add card:**  $\#$  Admin. Password:123456  $\#$  5 Punch card 1 time  $\#$ 

**3. Add password (1-6digital number):**  $\#$  Admin. Password:123456  $\#$  3 Input new password  $\#$ 

**4. Add remote control:**  $\#$   $\|$  Admin. Password:123456  $\|$   $\|$   $\|$  Press the open key from remote controller  $\#$ 

**5. Add card+password to verify:** |#||\*||Admin. Password:123456 #| 65 刷 Punch card 1time+input password #|

#### **6. Delete function**

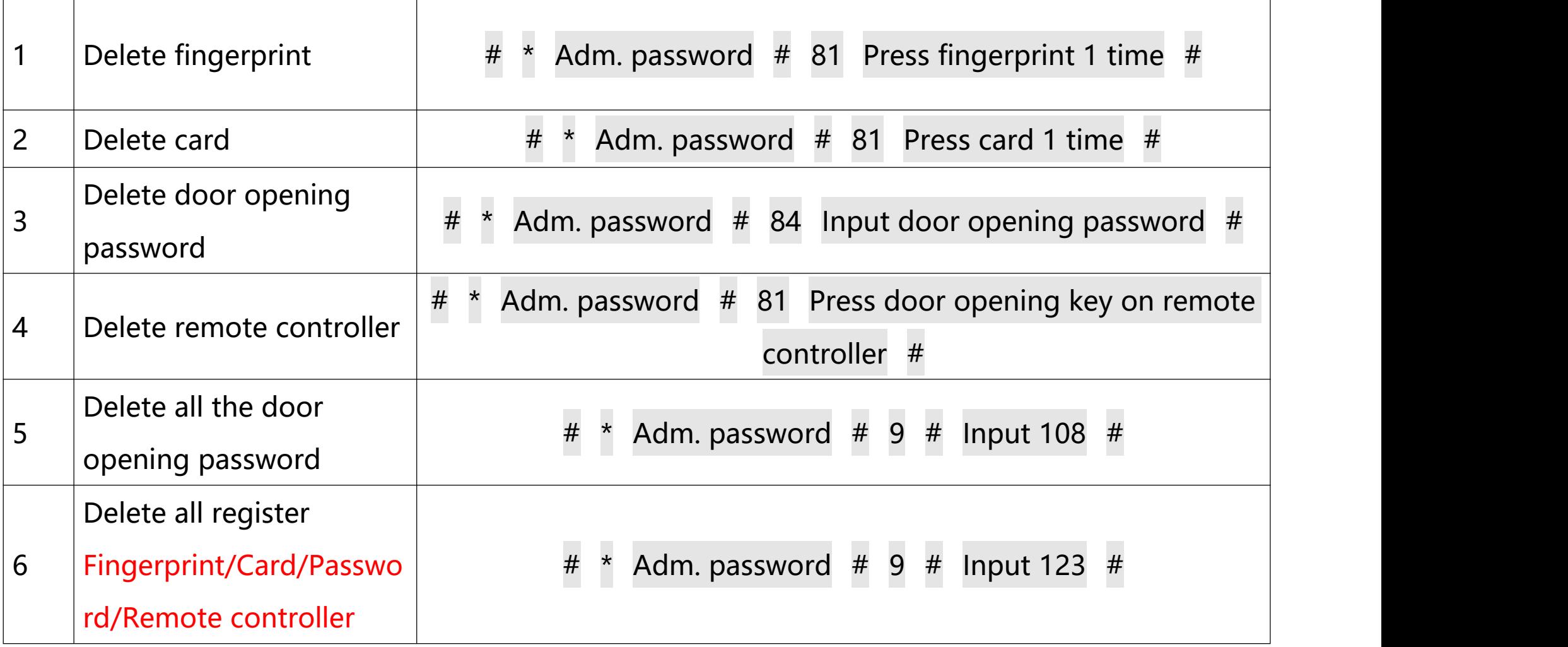

**7. Setting and using for master card** <u> 1990 - Jan Jawa Barat, prima prima prima prima prima prima prima prima prima prima prima prima prima prima p</u>

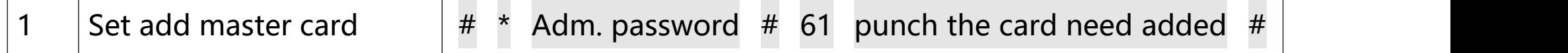

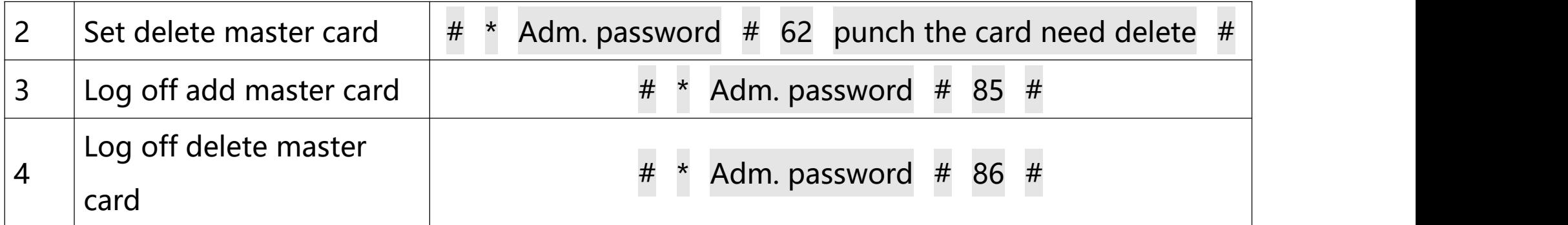

#### **① Batch add door opening card**

Punch the card need to add, device will "Di" 4 times, enter add door opening card mode: punch card

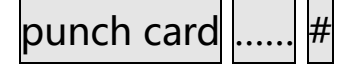

#### **② Batch delete card**

Punch the card need to delete in standby mode, device will "Di" 4 times, enter and delete the card mode:

punch card punch card …… #

### **Other setting**

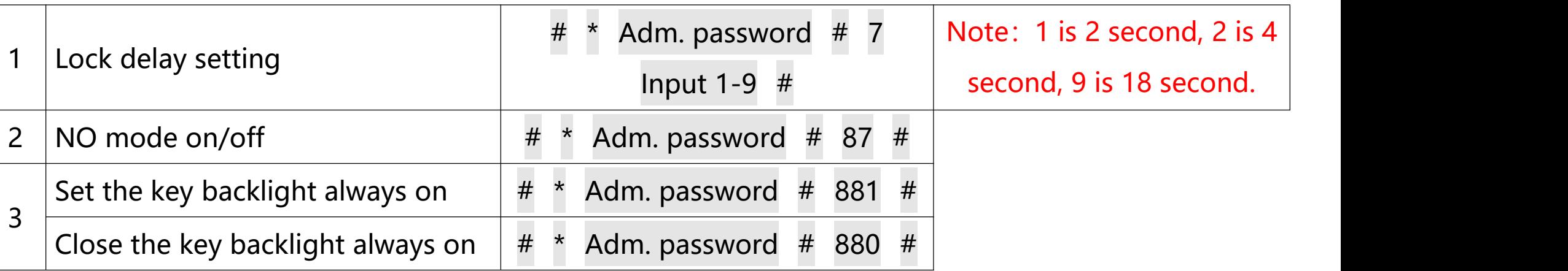

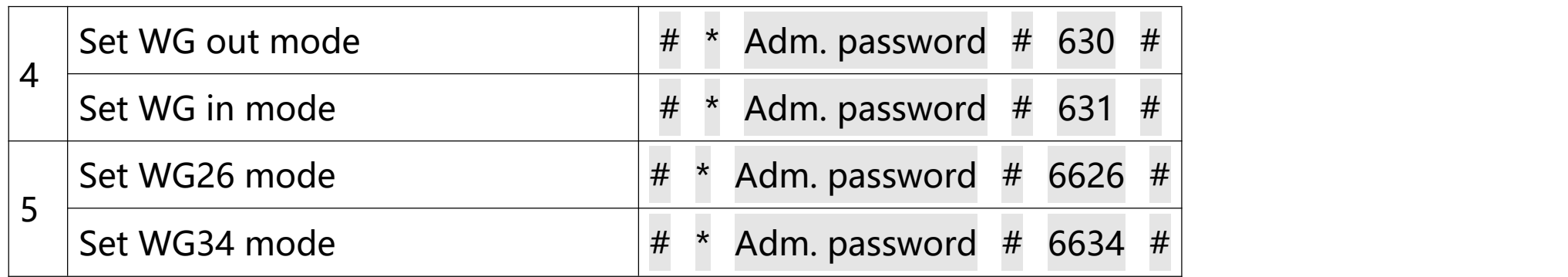

# **Modify adm. Password**

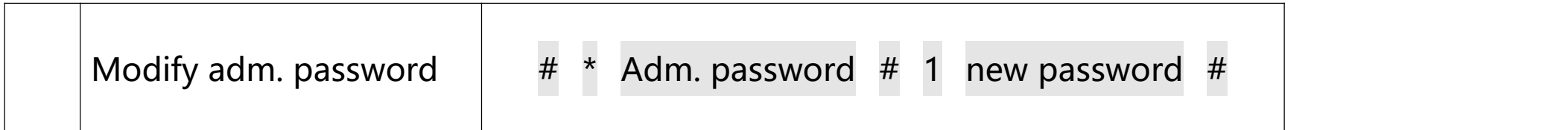